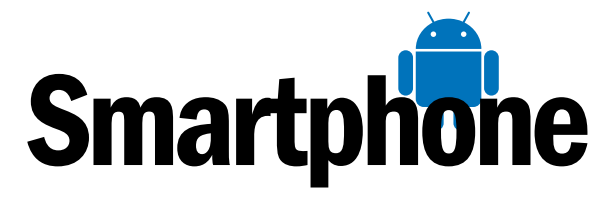

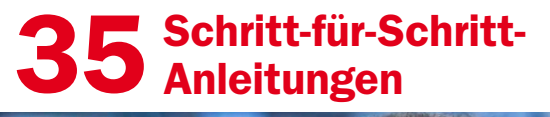

## **Digitablife**<br>Schritt für Schritt 1/2020

# Gratis-Tool-Paket ## **Smartphone** 020

Über

**Programme** gratis!

- ► Synchronisierung
- ► Handy-Backup
- $\blacktriangleright$  Datenrettung
- ► Foto/Video/Musik
- ► Passwortmanagement

#### 1. Smartphone-Grundlagen

Smartphone-Kaufberatung: Das sollten Sie wissen **6** Smartphone auf einen Blick **8** Warum sieht meine Benutzeroberfläche anders aus? **10**

#### 2. Smartphone einrichten

Erstinstallation nach dem Einschalten durchführen **12** Daten vom alten auf das neue Handy übertragen **13** Android-System updaten und Apps aktuell halten **14** Smartphone-Einstellungen nach Ihrem Geschmack **16** So installieren Sie Apps aus dem Google Play Store **20** Zugang zum Smartphone mit einer Sperre schützen **22** Wichtige Einstellungen fürs Telefonieren **24** Eingabehilfen erleichtern die Smartphone-Bedienung **25** Geräte über Bluetooth mit dem Smartphone koppeln **26** Online-Speicher mit dem Smartphone verbinden **27**

#### 3. Smartphone im Alltag

Die Benutzeroberfläche vom Smartphone erkunden **28** Mit dem Android-Smartphone im Internet surfen **30** Neue Kontakte in das Telefonbuch eintragen **32** Eingehende Telefonate annehmen und selbst anrufen **33** E-Mails mit der Mail-App senden und empfangen **34** Das Smartphone über Google Assistant steuern **36** Kurznachrichten (SMS) senden und empfangen **37** WhatsApp einrichten und mit Kontakten nutzen **38** Smartphone und Google Maps bringen Sie zum Ziel **40**

## Smartphone und Windows: Handy-Tools auf DVD

Die richtigen Programme zum schnellen Synchronisieren von Fotos, Videos und Kontakten zwischen Ihrem Smartphone und dem PC.

DVD-Beitrag ab Seite 60

#### 4. Fotos, Videos und Musik

Das Smartphone ersetzt Ihre alte Digitalkamera **42** So bearbeiten Sie Fotos direkt am Smartphone **44** Videoclips mit dem Smartphone aufnehmen **46** Eigene Fotos und Videos ansehen und verwalten **47** Songs und mehr mit Spotify aufs Handy streamen **48** Musik aufs Smartphone laden und abspielen **50** Hörbücher von Audible auf dem Handy anhören **51**

#### 5. Smartphone optimieren

Smartphone aufräumen und Speicher freigeben **52** Nicht mehr benötigte Apps vom Handy löschen **54** Mehr Speicherplatz mit SD-Karte bereitstellen **55** Smartphone-Daten als Cloud-Backup sichern **56** Das Smartphone vor Schädlingen schützen **58** Ortungsfunktionen finden Ihr Handy wieder **59**

#### 6. Heft-DVD

Loslegen mit der Heft-DVD **60** So retten Sie wichtige Daten vom Smartphone **61** MyPhoneExplorer verwaltet Ihr Smartphone **62** Daten zwischen Handy und PC synchronisieren **64** Übersicht: Software auf Heft-DVD **65**

Impressum **66**

### Liebe Leserinnen und liebe Leser,

auf Ihrem Android-Smartphone laufen die digitalen Fäden zusammen. Sie nutzen es für Chats, Mails, Fotos, Videos, Musik, zur Navigation, zum Surfen und Streamen. Natürlich ist es auch Ihre Telefon- und SMS-Zentrale. Es gehorcht auf Fingertipps genauso wie auf Spracheingaben. Dabei wollen Sie jede Aktion einfach, bequem und flott ausführen. Das ist oft leichter gesagt

als getan: Gut, dass Sie in diesem Heft den idealen Helfer finden. Denn anhand der übersichtlichen Schritt-für-Schritt-Anleitungen lernen Sie Ihr Smartphone genau kennen, passen es an Ihre Vorlieben an, sichern es nach außen ab und bringen ihm sogar neue Funktionen bei. Und um Ihr Handy fürs Backup oder zum Synchronisieren mit dem Windows-Rechner

zu verbinden, verwenden Sie einfach das Toolpaket auf der Heft-DVD mit über 90 Programmen.

Herzlichst, Ihre

J. Walte-Chomjakor

Ines Walke-Chomjakov, Redakteurin iwalke@it-media.de

### So einfach geht's: Wie Sie mit den Schritt-für-Schritt-Anleitungen arbeiten

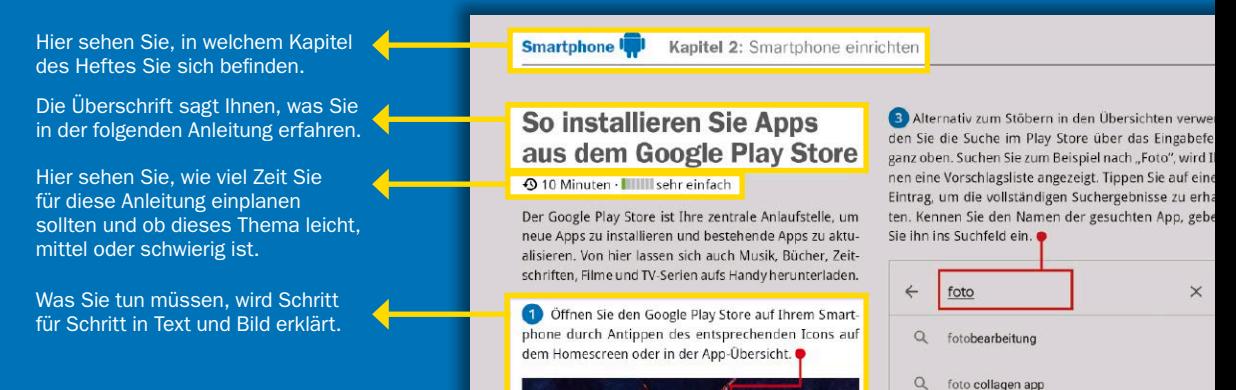